# Création d'une mise à plat d'une tôle torsadée.

1. Créer le profil de la tôle torsadée.

Ici, 10 esquisses décalées avec à chaque fois de -10 degrés

50 |<br>| 100.00  $\frac{1}{20}$ Reco Jeolenna 50 140,00 50 150.00 50 160.00 170.00 **Report Follows** 

Ci-dessous vue de devant.

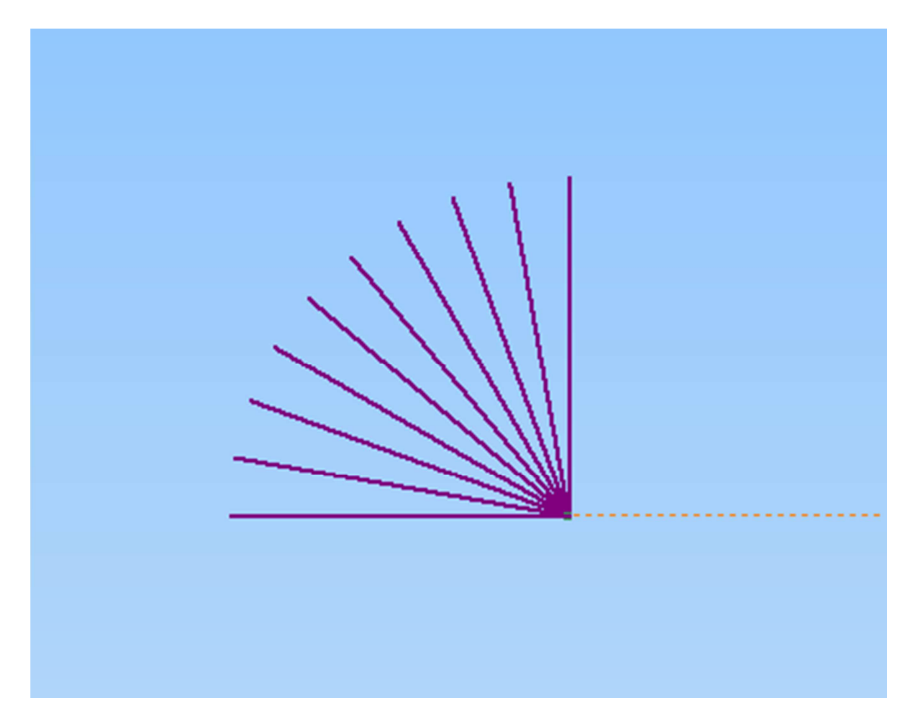

2. Avec esquisse 3D, unir les points ensemble avec la fonction « Spline »

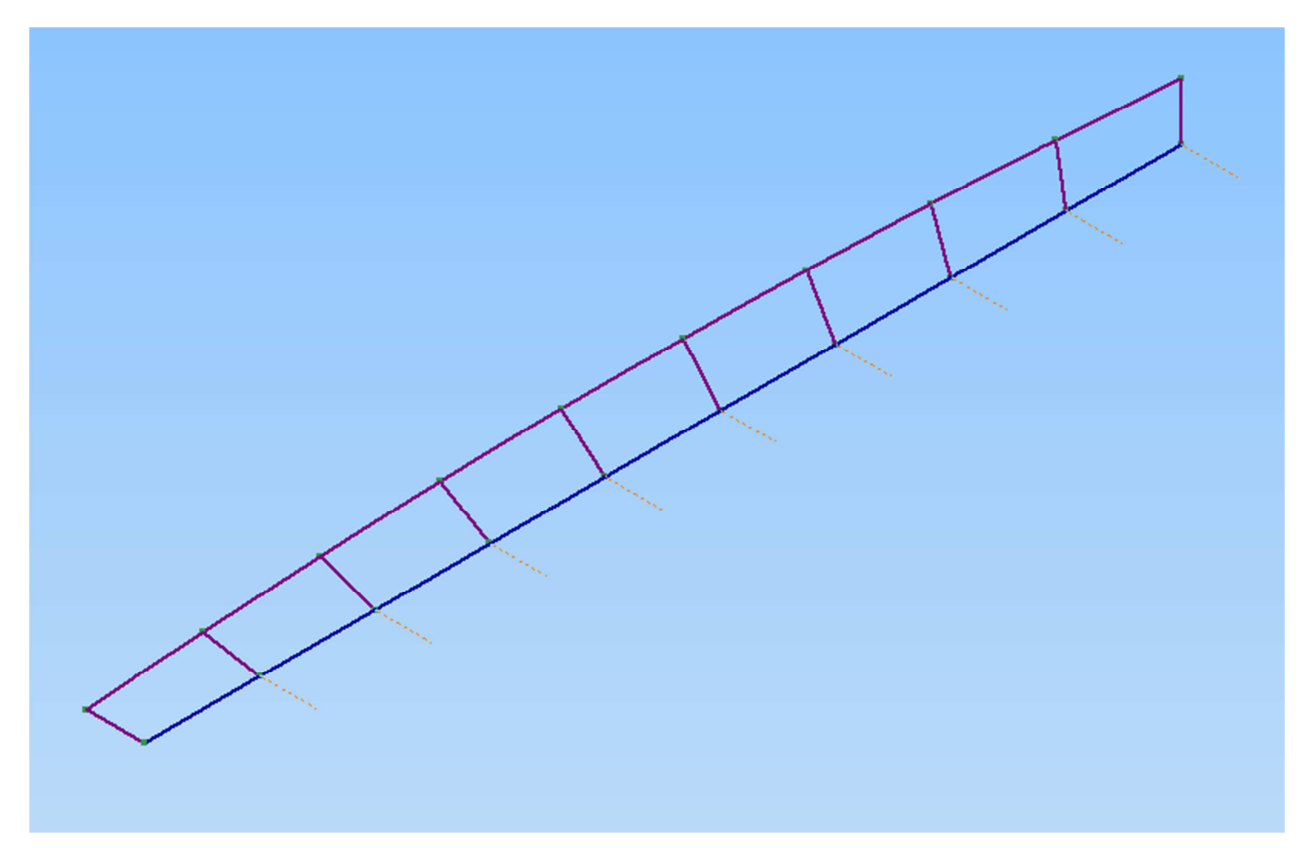

#### 3. Liser

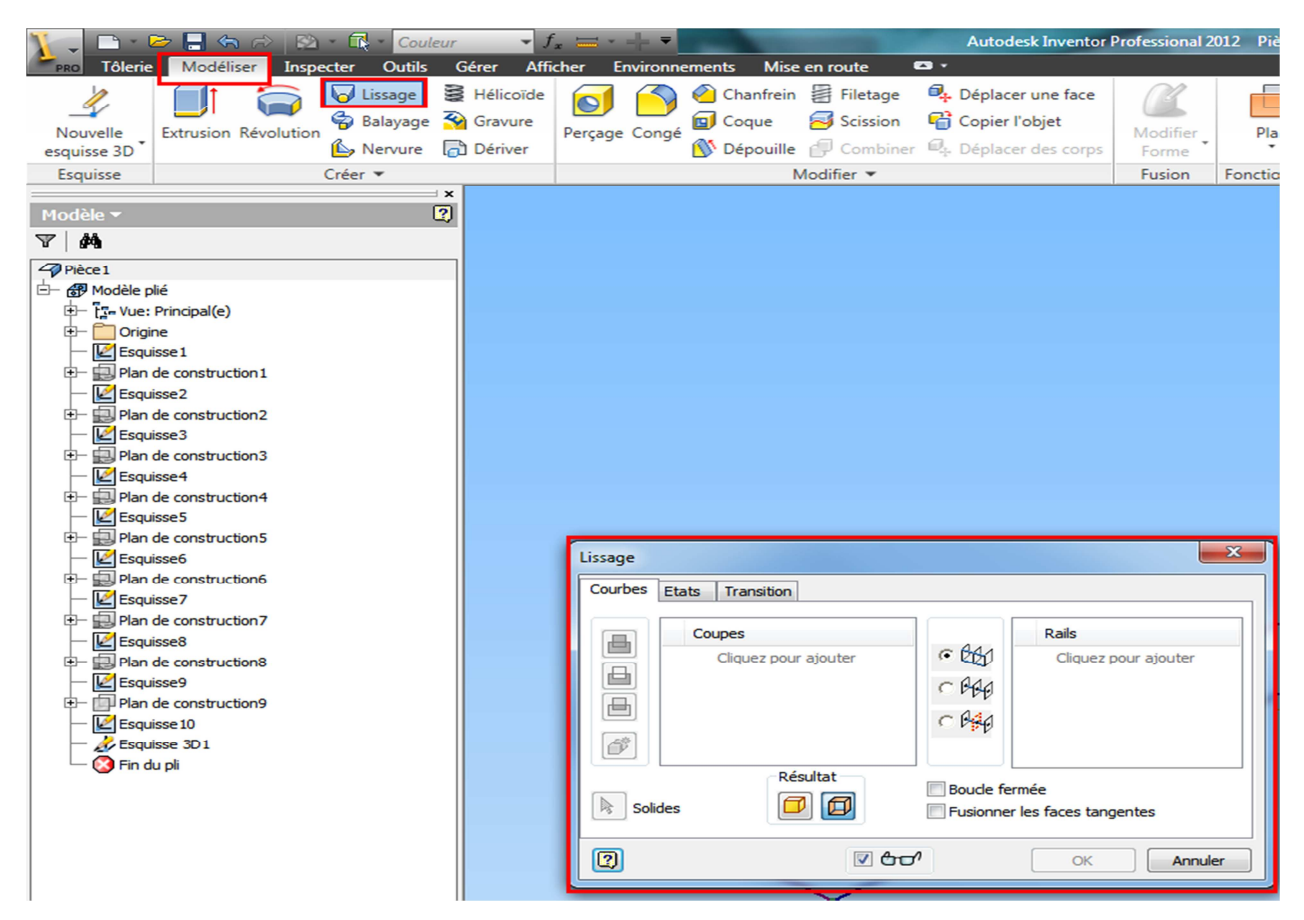

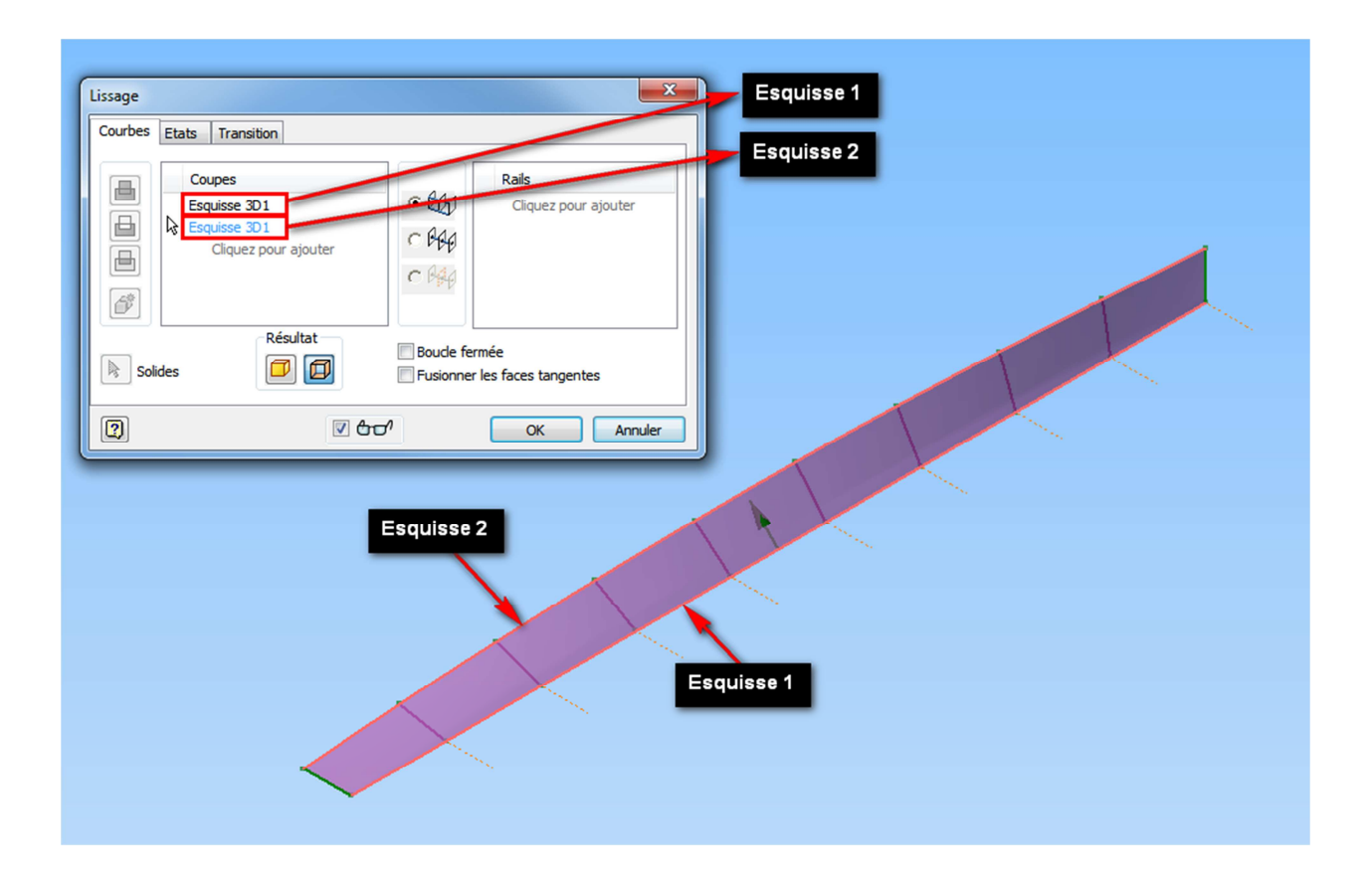

4. Changer les paramètres de la tôle selon vos besoins. Dans mon exemple tôle épaisseur 2mm

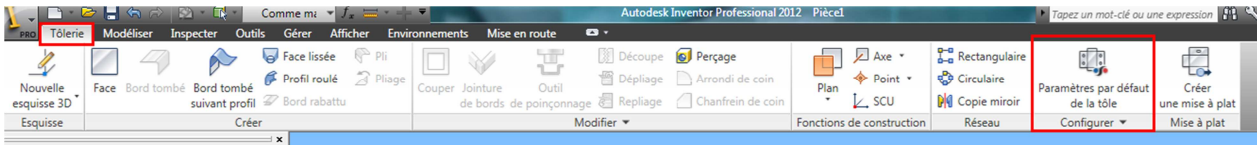

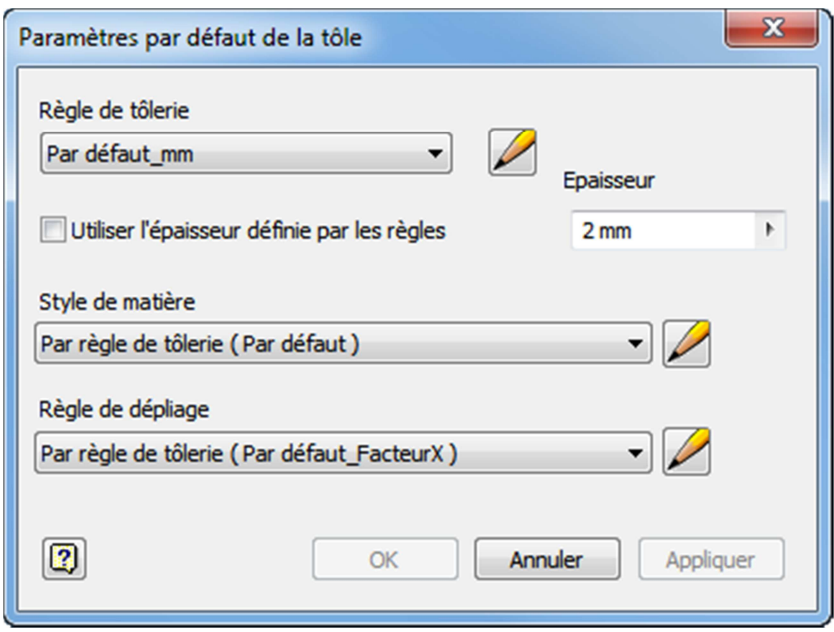

#### 5. Allez dans épaissisement

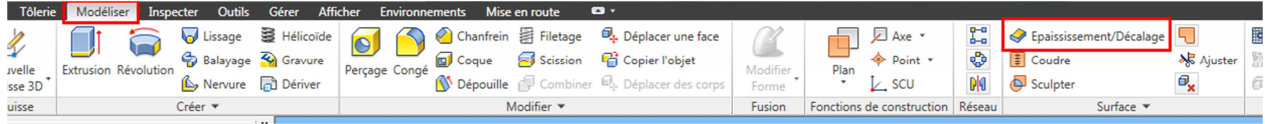

## 6. Changer les paramètres comme ci-dessous

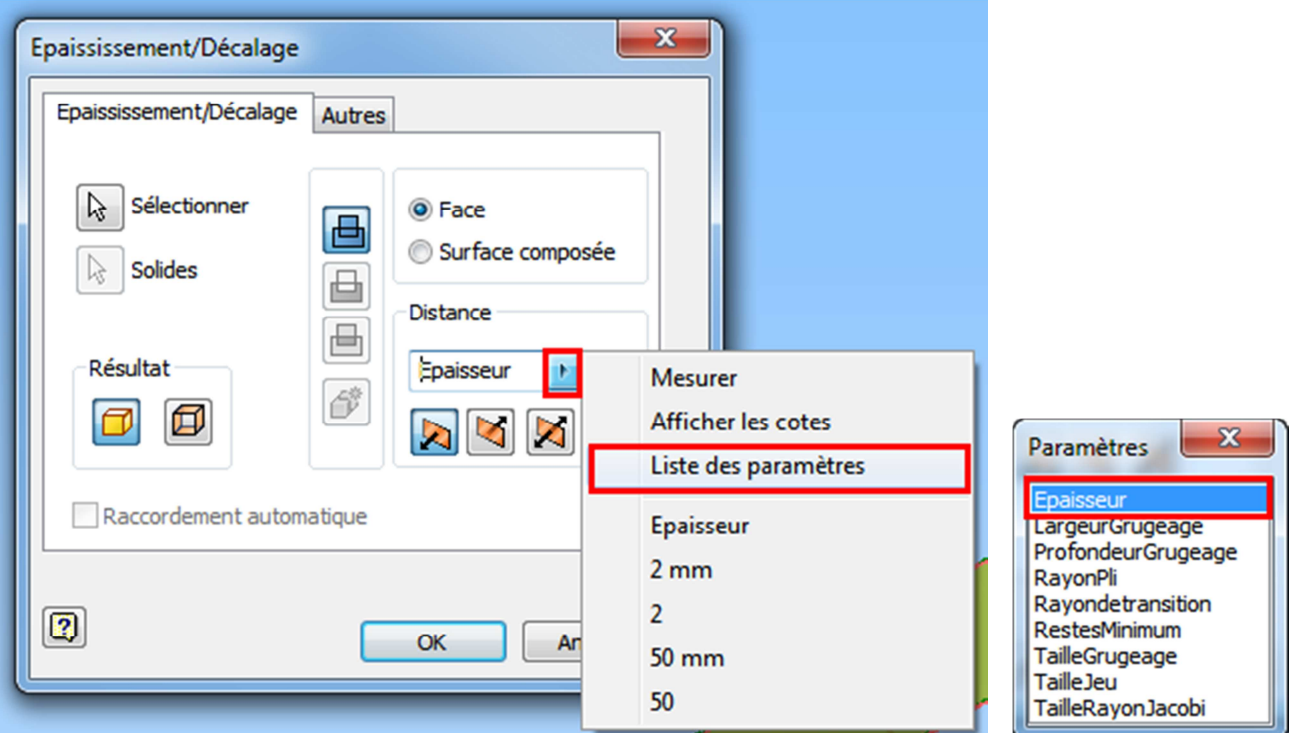

#### 7. Sélectionner la face

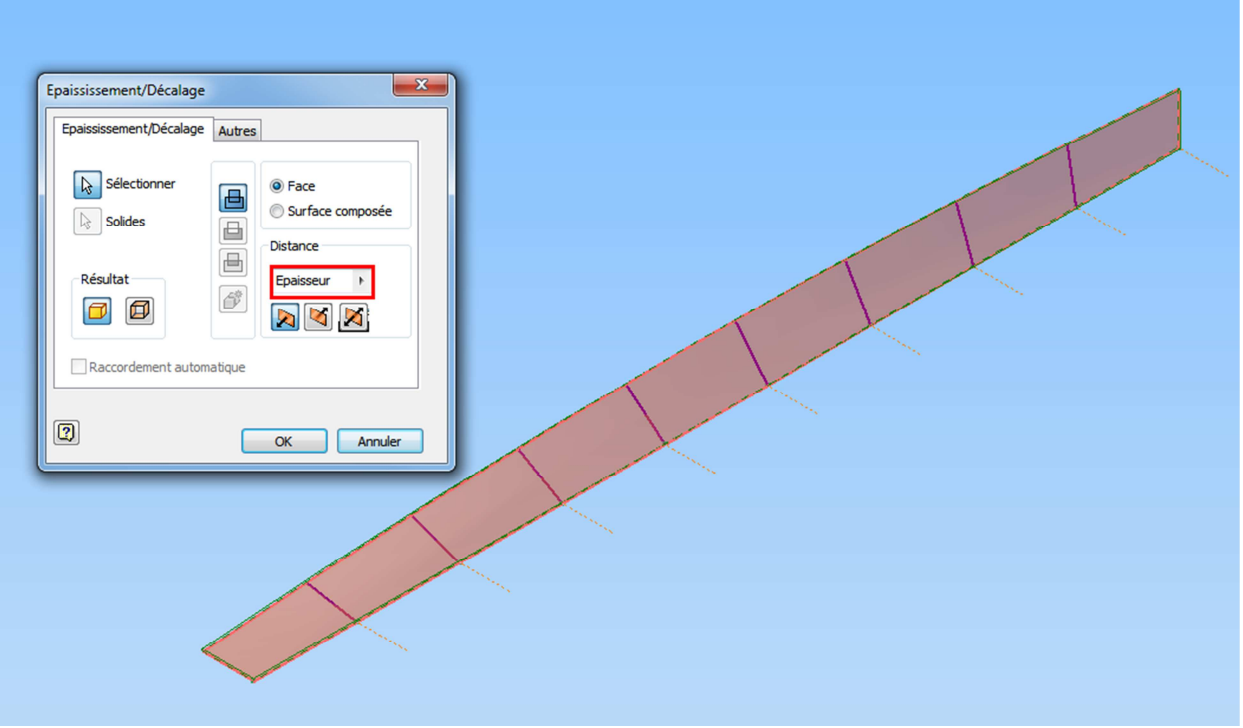

### 8. Créer la mise à plat

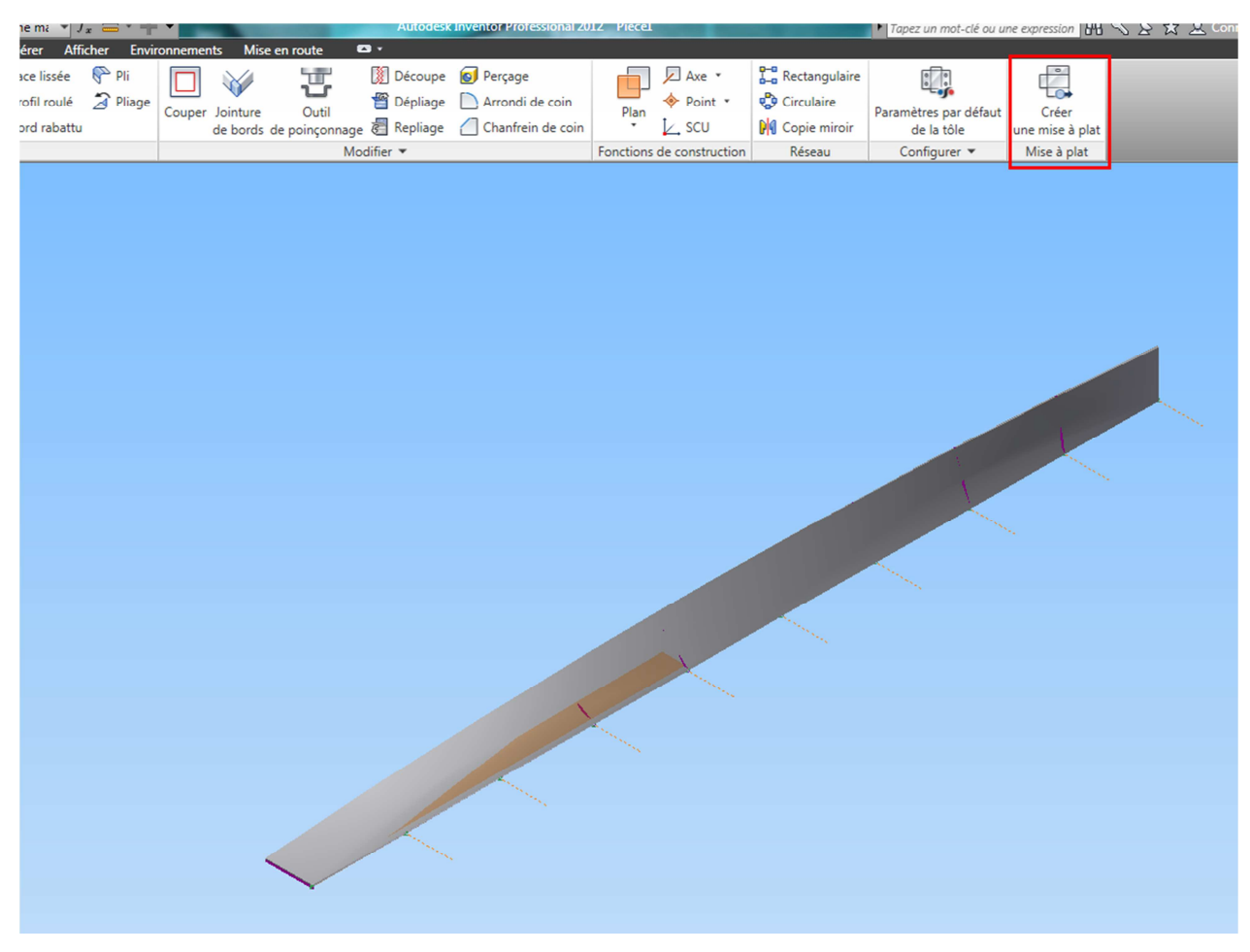

9. Et voilà le résultat

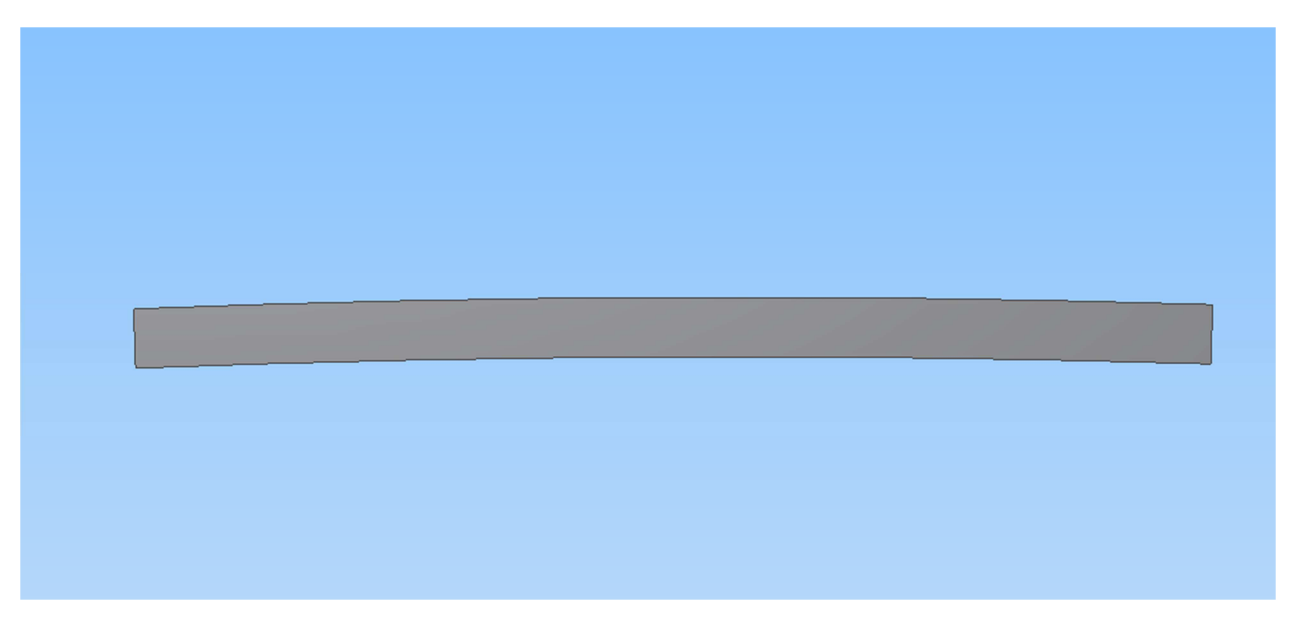